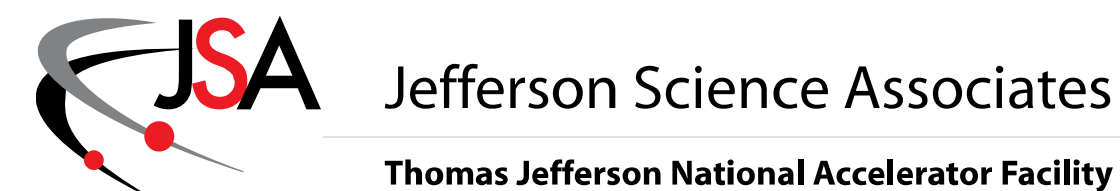

**Physics Division --** *Fast* **Electronics Group**

**Description and Instructions for the Fast LED Pulser (FLP) Board**

**15 February 2015**

**Hai Dong Jeff Wilson Vladamir Popov Chris Cuevas**

# **1.0 Introduction**

 There is a need for a very fast Light Emitting Diode programmable pulser for the Hall B Central Time Of Flight and High Threshold Cerenkov Counter. [ CTOF and HTCC respectively] These detector systems rely on photomultiplier tubes to convert photons released from scintillator material or Cerenkov light to electrical signals.

 LEDs can be pulsed with precision and very fast rise times that rival expensive laser devices. One important advantage of an LED pulser system is that the personnel safety hazards are minimal compared to a high speed laser device.

Probably can fill in more details here later,,,

# **2.0 Requirements and Purpose of Circuit**

 Two completely separate pulser circuits are required and the output signals will be connected by a DB9 female connector. The outputs will have the programmable features as described below:

Outputs: [Pulser1 and Pulser2 are identical:]

DB9 female connector; Front panel

3.2-5.5 VDC @ 300 mA, 16.25 mV step resolution 3.2-5.5 VDC @ 300 mA, 16.25 mV step resolution 3.2-8.0 VDC @ 300 mA, 32.55 mV step resolution 40 ns TTL (4.5V into 50 Ohm load) Pulse Trig1, 2 with Programmable Pulse Repetition Rate from 100 Hz to 20 KHz. Pulse signal is available at output Lemo connector

#### Inputs:

TTL level, max frequency of 50MHz for pulser 1 and pulser 2 on front panel Lemo connectors.

Monitors:

The precision DC level outputs are available for VME readback with 10 bit resolution at 188Ksps

Interfaces:

Support VME 16. VME 64 capable if P2 is populated.

1 Gb Ethernet

Power Supply:

VME 12V @ 1Amp

Power Adapter 12-15V @ 1 Amp [ Stand alone mode ]

Form factor:

Stand alone desktop chassis

6U x 160mm single width VME board

Please reference Figure 1 that shows the schematic for the LED configuration. The LEDs are arranged in a group of 6, and the three programmable DC voltage levels are connected to the stages of the LED driver circuit.[ V1, V2, VLed ] The programmable TTL pulse output drives the input to the LED drive circuit.

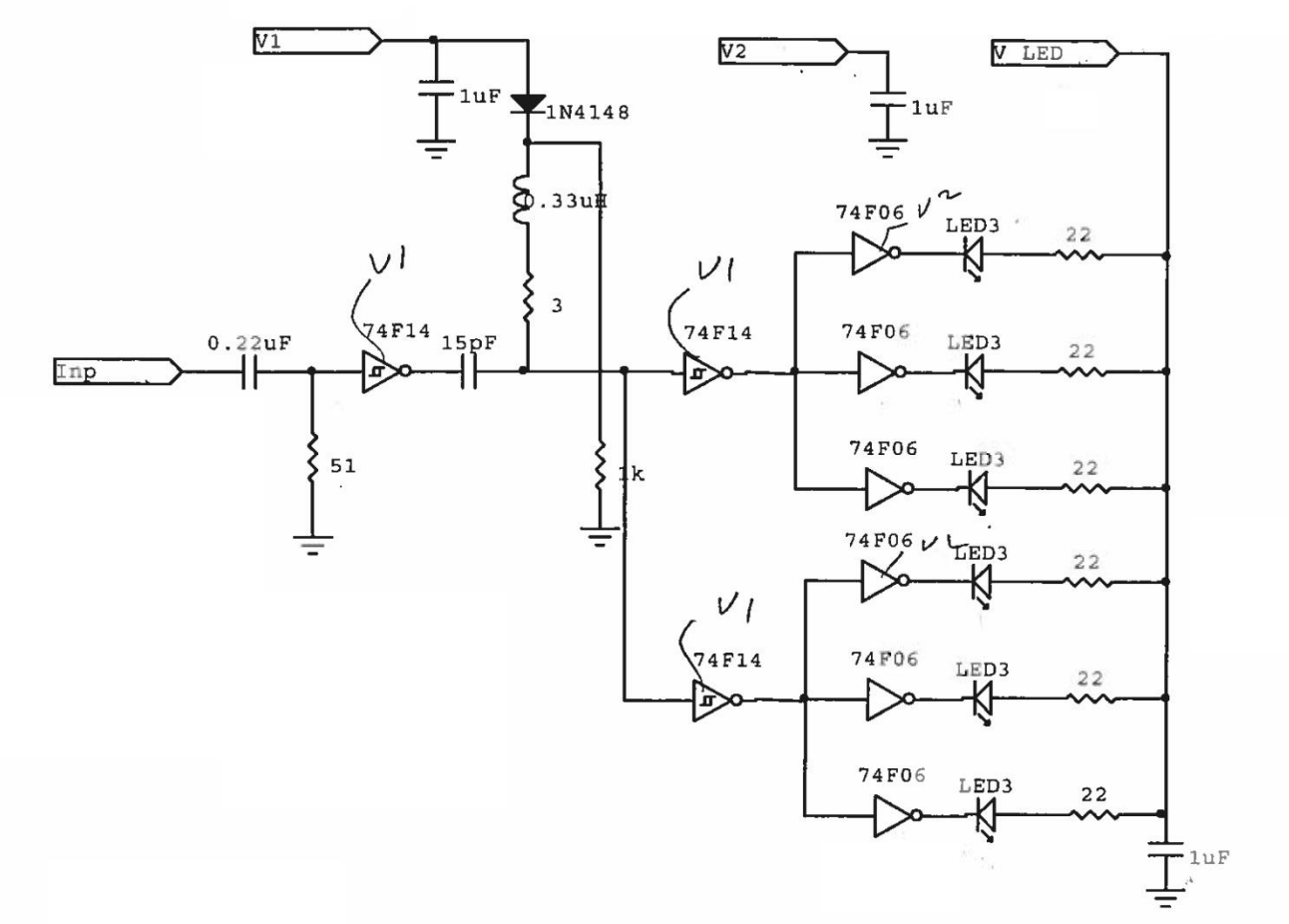

**Figure 1: LED drive circuit. [ V. Popov ]**

# **3.0 Detailed Functional Description**

The fast LED programmable pulser circuit board is comprised of the following sections:

#### **3.1 Power supply**

The board requires +5V and +12V DC power. The +12V power the variable voltage outputs regulators (V1,V2,Vled) . The +5V power everything else on boards.

#### **3.2 Control Circuit.**

The board is controlled by Xilinx Artix

#### **3.2 VME interface**

Even though VME hardware interface fully supports VME64, firmware supports VME A24 D16 protocol.

#### **3.3 Ethernet Interface**

Ethernet interface only support 10BaseT 1Gig Ethernet connection. The firmware supports Ethernet UDP and Ping protocols. Connect Ethernet cable to J1 connector.

#### **3.4 FPGA configuration and status registers**

- All configuration and status registers are 16 bits registers.
- The address of the registers is the base address which is defined by U53 DIP switches A23 to A18 and U54 DIP switches. A17 to A12. When a switch is set toward the back of the board (toward P7) the corresponding VME address bit is a zero.
- For example:
	- $\circ$  U53 A23 to A19 are set toward the back (00000) and A18 is set toward the front (1).
	- o U54 A17 and A14 are set toward the back (0000) and A13 to A12 are set toward the front (11).
	- $\circ$  The VME base address is 0x043000. The address for Config1 and Config9 are 0x043002 and 0x043012 respectively.

#### **3.5 DC precision outputs**

Voltage for V1, V2, and V LED are driven by Texas Instrument LM1117SX adjustable linear regulator as shown in Figure 2. The voltage is adjusted by setting the resistance of R3 (MCP4151 IC). VReg is connected to connector J3 and J4 to drive V1, V2, and Vled via JFET as shown in Figure 4.

- VReg voltage is equal to Vref(1+(R2+R3)/R1) + IADJ(R2+R3) where Vref = 1.25, ladj = 60 uA9,  $R1 = 1.5K$ ,  $R2 = 2.1K$ .
- Solving for R3 =  $(V1,2,$ Led  $-3.126)$  / .00089333.
- MCP4151 (R3) for V1 and V2 are 5 KOhm digital potentiometers with 256 values (19.53125 Ohm per step). Set value for digital potentiometer for V1,V2 = R3/19.53125.
- MCP4151 (R3) for VLed is 10 KOhm digital potentiometers with 256 values (39.0525 Ohm per step). Set value for digital potentiometer for Vled = R3/39.0525.
- The Set Value for digital potentiometer for V1, V2 is limited in firmware to 0x88 correspond to 5.5V
- The Set Value for digital potentiometer for Vled is limited in firmware to 0x8B correspond to 8.0V
- V1, V2, Vled output are within 2% of the set value.

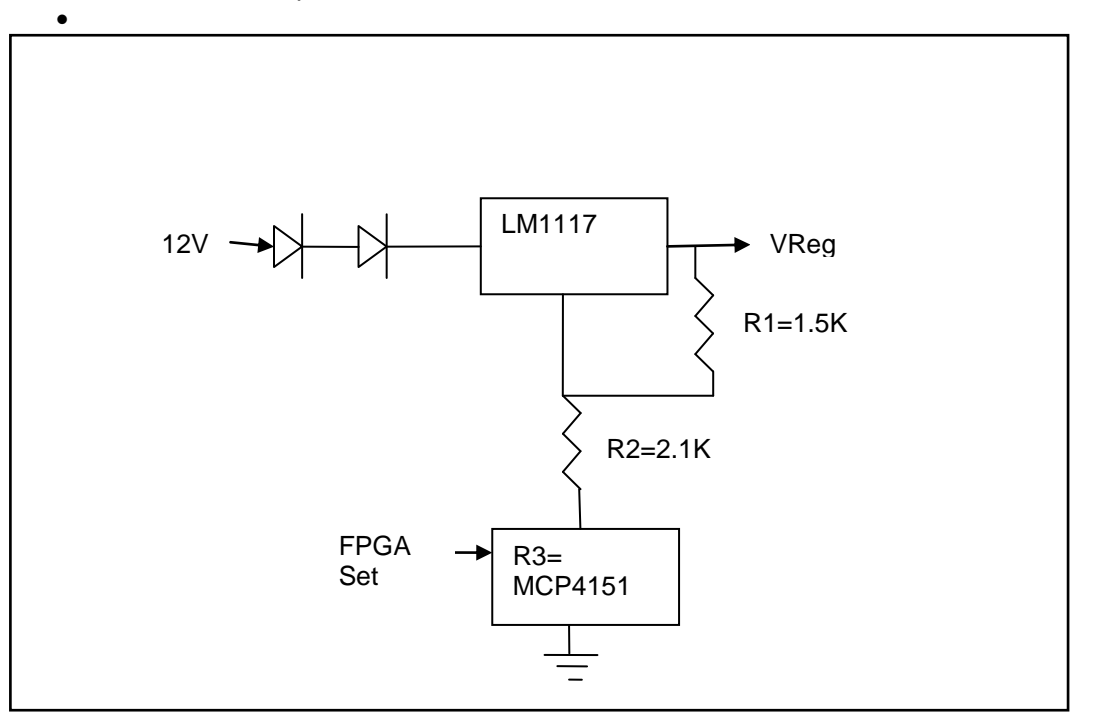

**Figure 2: V1, V2, VLED Regulating Circuit**

#### **3.6 Gated and Protected V1, V2, Vled Outputs,**

As shown in Figure 3, MosFET IRL6342PBF connects output of LM1117 (VReg) to J3 and J4 (V1,V2,Vled). This circuit allows turning on/off all 3 voltages simultaneously. Diode (D) protects the outputs by clamping the voltage at 6V for V1, V2 and 9.4V for Vled . Fuse prevents excessive load.

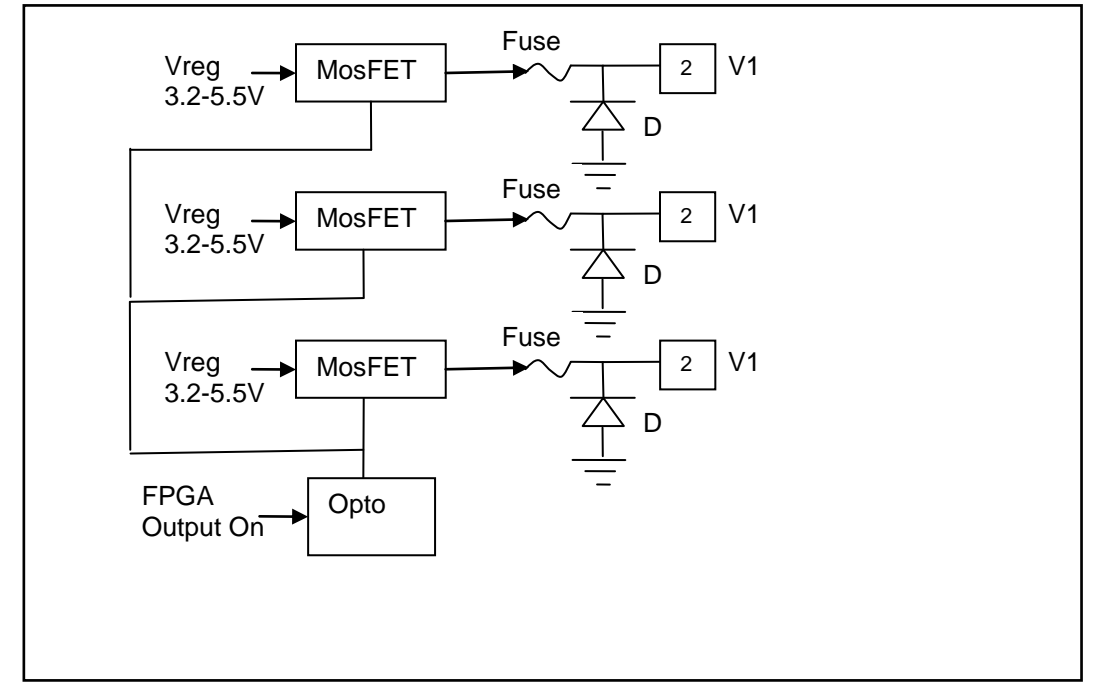

**Figure 3: Gated and Protected V1,V2, Vled Outputs** 

### **3.7 V1, V2, Vled monitor**

As shown in Figure 3, V1, V2, Vled are converted to digital values by AD7478 which is an 8 bit analog to digital converter with serial output. The output of AD7478 is connected to Artix FPGA.

- For V1, V2 ADC count is .02148 V/count (5.5V/256).
- For Vled ADC count is .03125 V/count (8.0V/256)
- ADC update
- The accuracy is 1%.

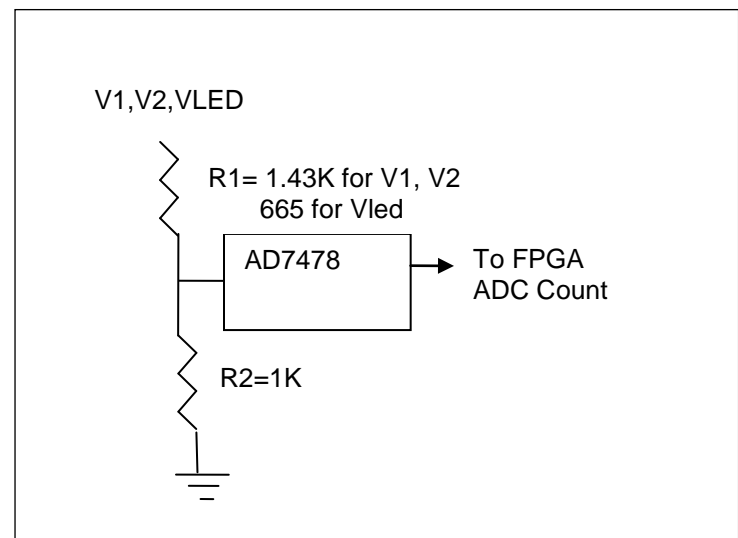

**Figure 4: V1, V2, VLED Monitoring Circuit**

#### **3.7 Trig1, Trig2 Inputs and Outputs**

Trig1 and Trig2 Inputs accept TTL and up to 50MHz. Trig1 and Trig2 outputs can be selected either from pulses generated inside the FPGA or from Trig1 and Trig2 Inputs respectively through FPGA. Pulses generates inside the FPGA are 40nS wide and the rate is programmable from 100Hz to 20KHz. Trig1 and Trig2 have individual pulse generator and they can be turned off individually.

# **4.0 Connectors Listing**

#### **Power Supply Requirements** – **Table 1**

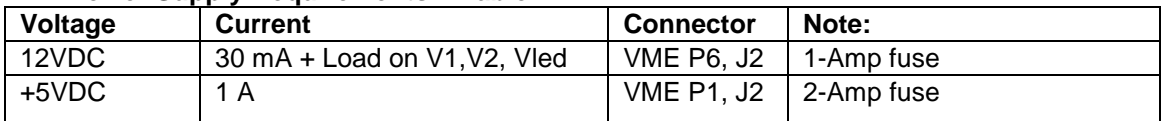

#### **Indicators and Control – Table 2**

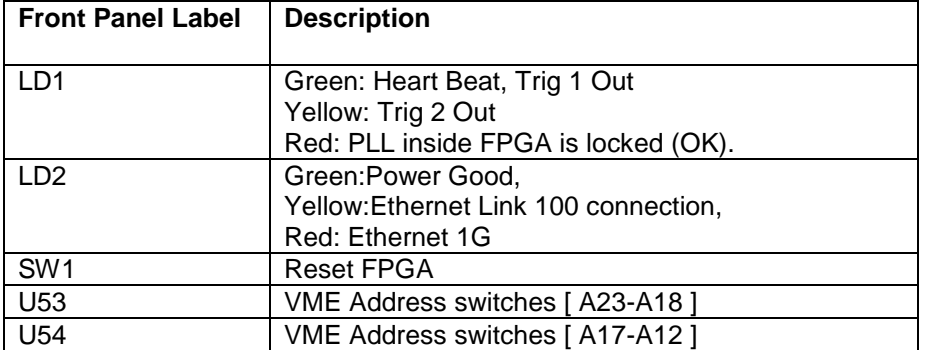

#### **Input/Output Connections – Table 3**

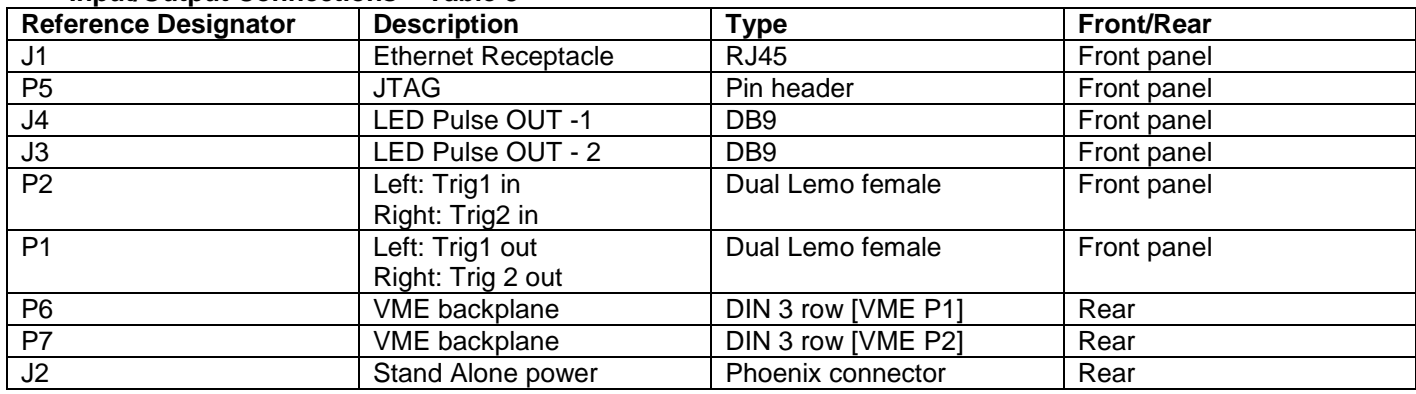

#### **J3, J4 LED Pulse Out Pins function**

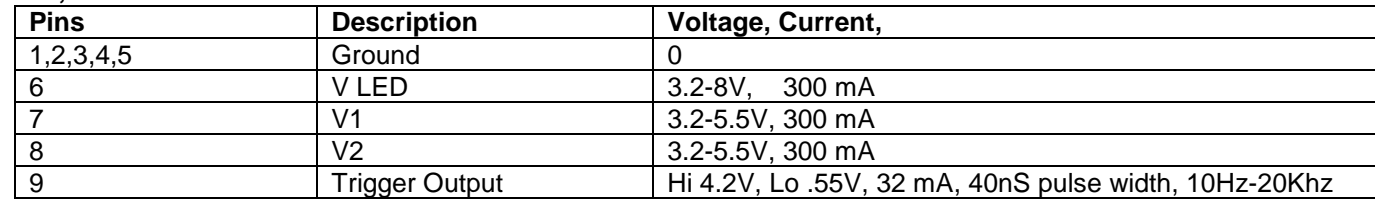

### **5.0 Operating Instructions**

#### **Prerequisites**

- o VME Crate
	- Set U53 (A23-A18) and U54 (A17-A12) to set VME base address for board
	- **Plug in board.** Use the injector latch to help sit the board.
	- $\blacksquare$  Plug in J3, J4, P1, P2 cables.
	- **Power up the crate. The top green LED should be lit to indicate voltages on boards are all OK.**
	- After approximately 40 second, the bottom green LED should be blinking. The bottom Red LED should bit lit. These LED indicate the FPGA is running.
- o Stand alone
	- Plug in power cable
	- Plug in Plug in J3, J4, P1, P2 cables.
	- Plug in Ethernet cable.
	- Turn on power.
		- The top green LED should be lit to indicate voltages on boards are all OK.
		- After couple second, the top red LED should be lit to indicate a link at 1G to the host computer.
	- After approximately 40 second, the bottom green LED should be blinking. The bottom Red LED should bit lit. These LED indicate the FPGA is running.

## **6.0 Programming**

- Programmable feature description
	- $\circ$  When powers up, the board is default to stand-alone mode; all the configuration registers except Config 0 bit 15 are accessible through Ethernet. To access these registers through VME, VME host computer set Config 0 bit 15.
	- o For VME, the address of the registers are base address determined by U53 and U54 plus VME Address Offset as shown in Table 4. All registers are 16 bits and only response to VME D16 A24 protocol.
	- $\circ$  All functions such as setting V1, V2, VLED are done through setting the appropriate Config registers.
	- $\circ$  All Config registers are write and read registers. All status registers are read only registers.
	- o Ethernet Programming sections describes the Ethernet protocol and data format

#### VME Address **Offset Register** Name Bits Functions | Descriptions 0 | Config 0 | 0-8 :J4 V1 Volt 9: 0 Write to MCP4151 1 Read from 4151. Result is at Status 0 15: 0 Stand alone mode 1 VME mode V1=1.25(1+(2.1K+R3)/1.5K)+60uA(2.1K+R3) R3= Bit0-8 \* 19.53125 R3 is MCP4151 Only VME can write to Bit 15 2 | Config 1 | 0-8 : J4 V2 Volt 9: 0 Write to MCP4151 1 Read from 4151. Result is at Status 1 V2=1.25(1+(2.1K+R3)/1.5K)+60uA(2.1K+R3) R3= Bit0-8 \* 19.53125 R3 is MCP4151 4  $\vert$  Config 2  $\vert$  0-8 :J4 Vled Volt 9: 0 Write to MCP4151 1 Read from 4151. Result is at Status 2 V2=1.25(1+(2.1K+R3)/1.5K)+60uA(2.1K+R3) R3= Bit0-8 \* 39.0625 R3 is MCP4151 6 Config 3 0-8 :J3 V1 Volt 9: 0 Write to MCP4151 1 Read from 4151. V1=1.25(1+(2.1K+R3)/1.5K)+60uA(2.1K+R3) R3= Bit0-8 \* 19.53125 R3 is MCP4151

### Table 4: VME Programming register map

VME Address = Base Address + VME Address Offset

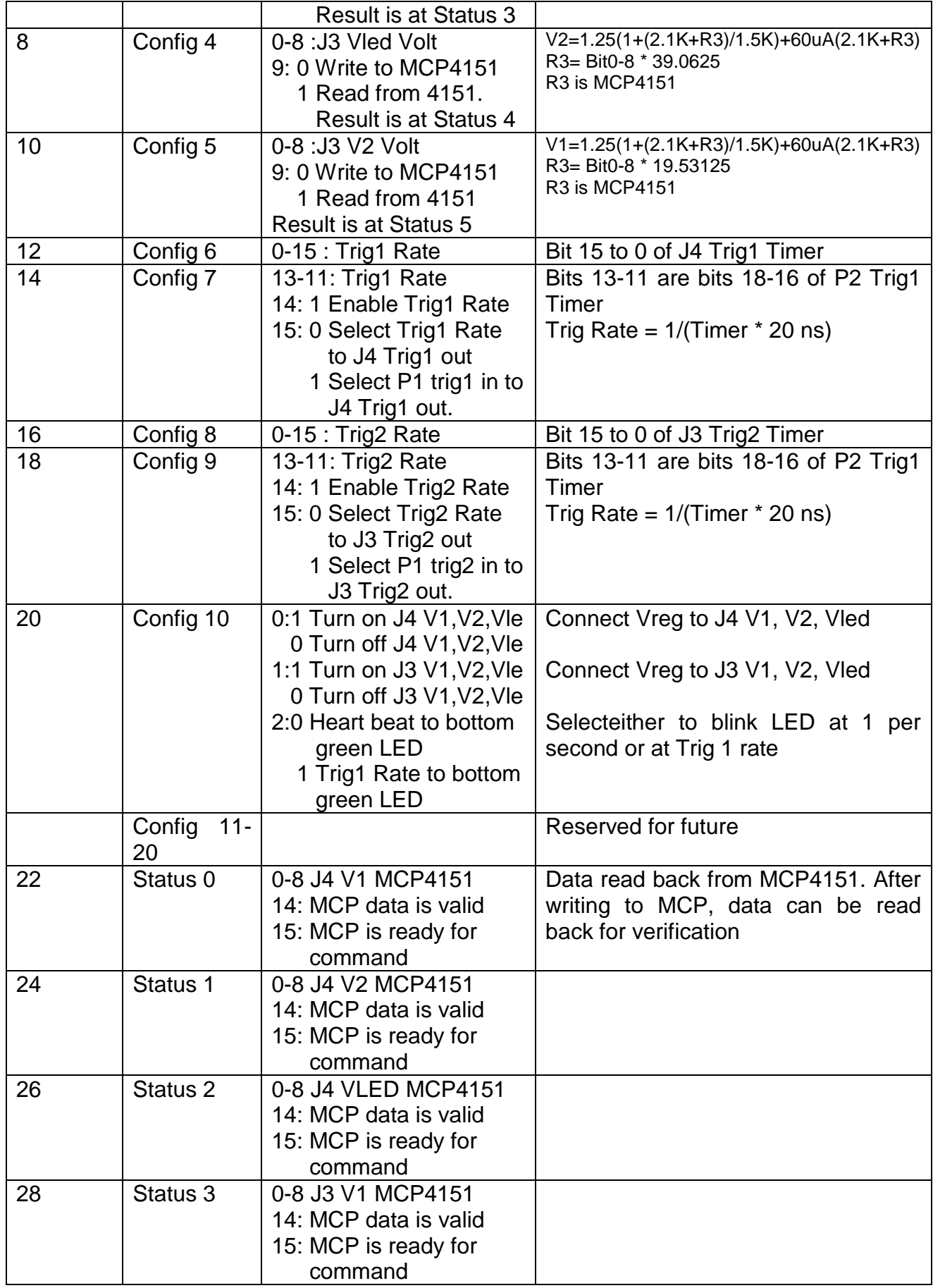

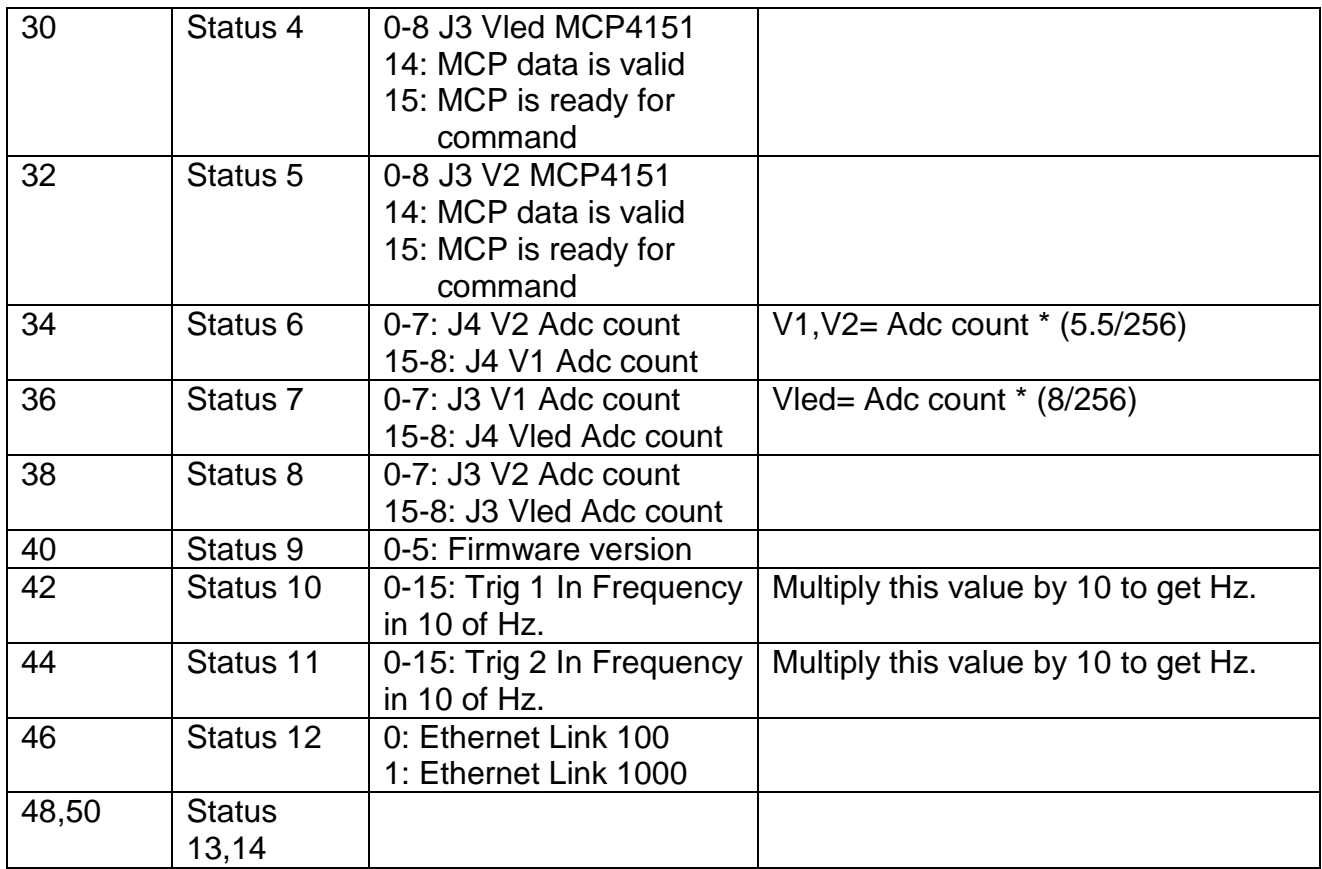

### **Ethernet programming**

- o FLP supports PING, ARP, and UDP Ethernet Protocols.
- o All Config Registers setting are sent as one Ethernet packets.
- o All Config and Status Registers are received as one packe

### o **UDP Data Format**

- $\overline{\phantom{a}}$  5A5A (2 bytes)
- Opcode (1 byte)
- Type of data (1 or 2 bytes)
- **Data**

### Table 5: OpCode for UDP Data Format

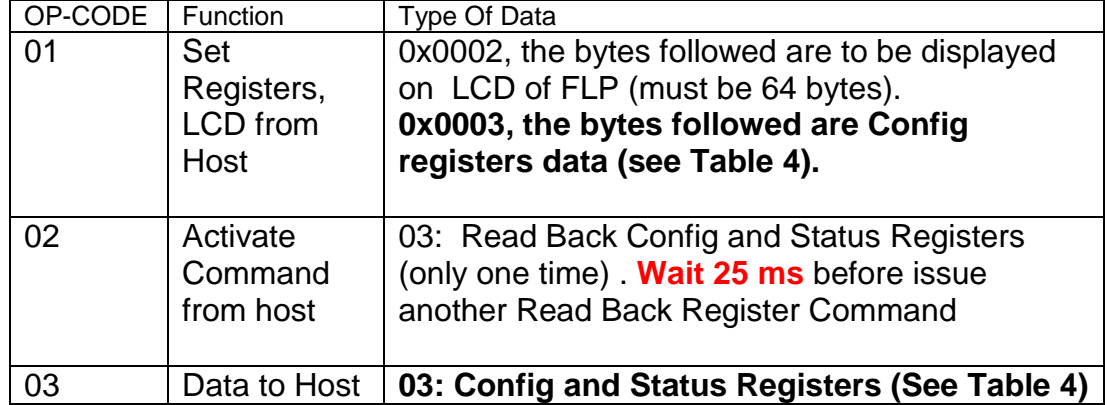

### **UDP Data Format From Host Examples:**

Set Registers (See Table 4 for Registers' Definition) From Host

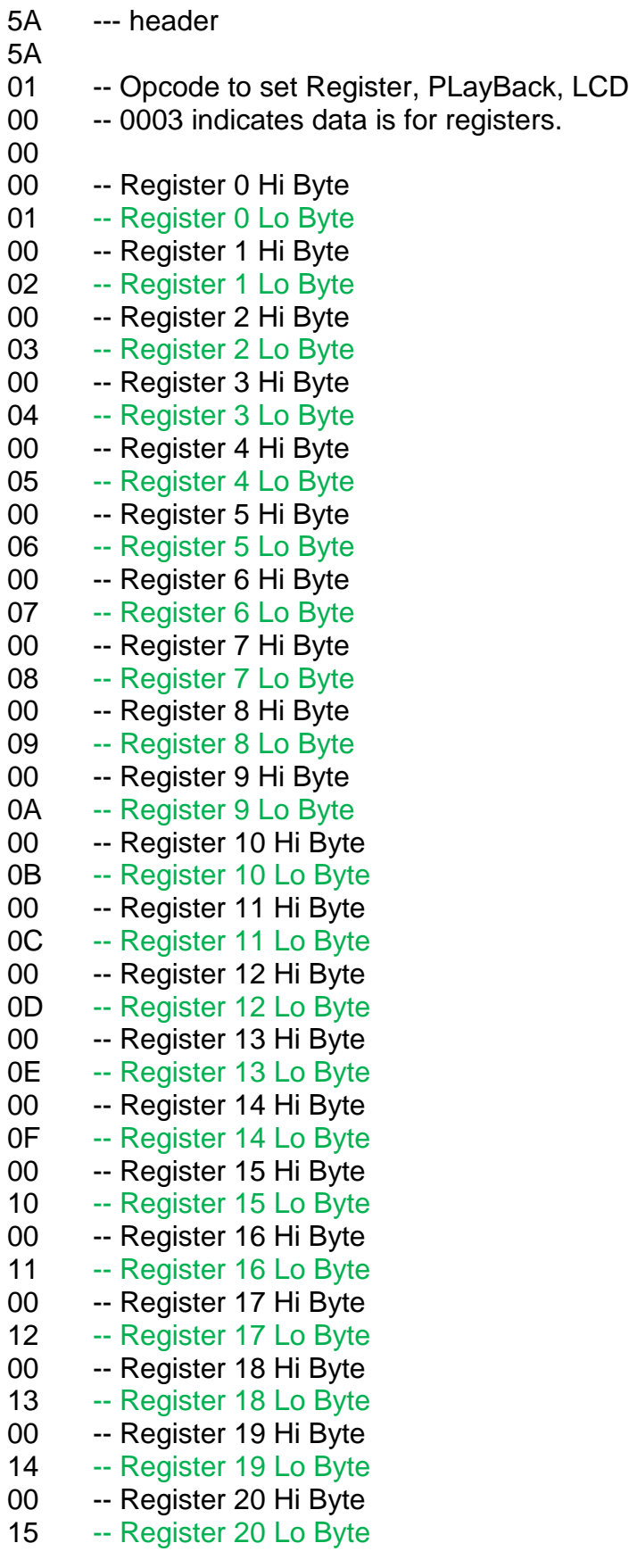

Set LCD Data 1<sup>St</sup> Line From Host 5A --- header

```
5A
01 -- Opcode to set Register, LCD
00 -- 0002 indicated data is for LCD data 02
02 -- LCD CMD 01 -- Return Home, 1<sup>st</sup> CHAR
03 -- LCD Char<br>01 -- LCD Char 1 ASCII
03 -- LCD Char 01 -- LCD Char 2 ASCII
03 -- LCD Char 01 -- LCD Char 3 Lo Byte
03 -- LCD Char 01 - LCD Char 4 Lo Byte
03 -- LCD Char 01 - LCD Char 5 Lo Byte
03 -- LCD Char
01 -- LCD Char 6 Lo Byte
03 -- LCD Char
01 - LCD Char 7 Lo Byte
03 -- LCD Char 01 -- LCD Char 8 Lo Byte
03 --- LCD Char
01
 1 -- LCD Char 9 Lo Byte
03 -- LCD Char 01 - LCD Char 10 Lo Byte
03 -- LCD Char 01 - LCD Char 11 Lo Byte
03 -- LCD Char 01 - LCD Char 12 Lo Byte
00 -- LCD Char
03 - LCD Char 13 Lo Byte
00 -- LCD Char 01 - LCD Char 14 Lo Byte
03 -- LCD Char 01 - LCD Char 15 Lo Byte
```
- 03 -- LCD Char
- 01 LCD Char 16 Lo Byte

01 -- LCD Char 1 ASCII

## Set LCD Data 2<sup>nd</sup> Line From Host

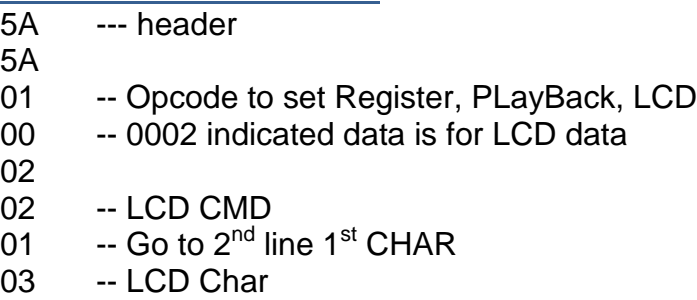

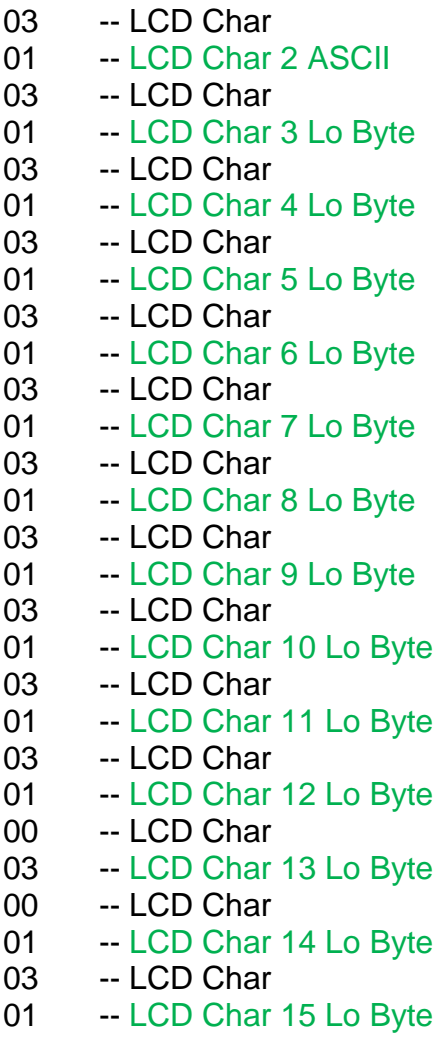

03 -- LCD Char<br>01 -- LCD Char 01 - LCD Char 16 Lo Byte

Registers and Status (See Table 4 for definition ) From FLP

5A --- header 5A -- Opcode 03 -- 03 indicates data is for registers. -- Register 0 Hi Byte 01 -- Register 0 Lo Byte -- Register 1 Hi Byte 02 -- Register 1 Lo Byte -- Register 2 Hi Byte 03 -- Register 2 Lo Byte -- Register 3 Hi Byte 04 -- Register 3 Lo Byte -- Register 4 Hi Byte Register 4 Lo Byte -- Register 5 Hi Byte -- Register 5 Lo Byte -- Register 6 Hi Byte -- Register 6 Lo Byte

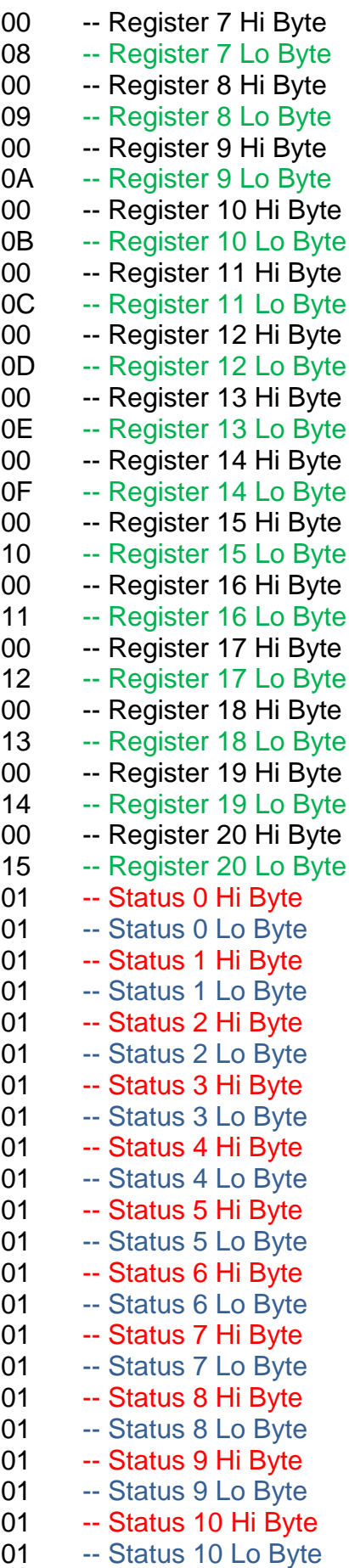

- 01 -- Status 11 Hi Byte
- 01 -- Status 11 Lo Byte
- 01 -- Status 12 Hi Byte
- 01 -- Status 12 Lo Byte
- 01 -- Status 13 Hi Byte
- 01 -- Status 13 Lo Byte
- 01 -- Status 14 Hi Byte
- 01 -- Status 14 Lo Byte
- Programming instruction examples
	- $\circ$  To set J4 V1 = 3.3V, J4 V2 = 5.5V, J4 Vled = 7.5V
		- $R3 = (V1, 2, \text{led} 3.126) / .00089333$ 
			- $\bullet$  V1 R3 = (3.3–3.126) / .00089333 = 194.7=195
			- $\blacktriangleright$  V2 R3 = (5.5–3.126) / .00089333 = 2657.4=2657
			- $\bullet$  Vled R3 = (7.5–3.126) / .00089333 = 4896.3=4896
		- Set value for digital potentiometer for  $V1$ ,  $V2 = R3/19.53125$ 
			- SetValueV1 =  $195/19.53125 = 5$
			- SetValueV2 =  $2657/19.53125 = 136$
		- Set value for digital potentiometer for Vled = R3/39.0525
			- SetValueVled =  $4896/39.0525=125$
		- Write Config 0:
			- $\bullet$  bit 0-8 = 5
			- $\bullet$  bit  $9 = 0$
			- $\bullet$  bit 15= 1
		- Write Config 1:
			- $\bullet$  bit 0-8 = 136
			- $\bullet$  bit  $9 = 0$
		- Write Config 2:
			- $\bullet$  bit 0-8 = 125
			- $\bullet$  bit  $9 = 0$
			- Wait 2 ms
		- Set bit 0 of Config 10
	- o To read J3 Vled Volt
		- Read Status 8 bit 15 to  $8 =$  AdcCount
		- Vled= AdcCount \* (8/256)
	- o To read J4 V2 Volt
		- Read Status 6 bit 16 to  $8 = \text{AdcCount}$
		- $\blacksquare$  J4 V2 Volt = AdcCount \* (5.5/256)

# **7.0 Demo GUI Program**

A GUI Program demonstrates all the board's functions. This program running on Window OS provides all the functions of the board. A Weiner USB VME Controller is needed. To use this program:

- Installs MS Visual C++
- **•** Installs Weiner USB VME driver
- Plug in Weiner USB VME Controller to VME crate
- Set U53, U54 on as shown in Figure 5
- Plug in Fast LED Pulser Board.
- Connect USB cable from PC to Weiner USB VME Controller
- Figure 6 shows the setup.
- Run FastLightPulser.exe
- GUI is shown in Figure 7.
- Type in values for all set boxes
- Click on Push to Set Button.

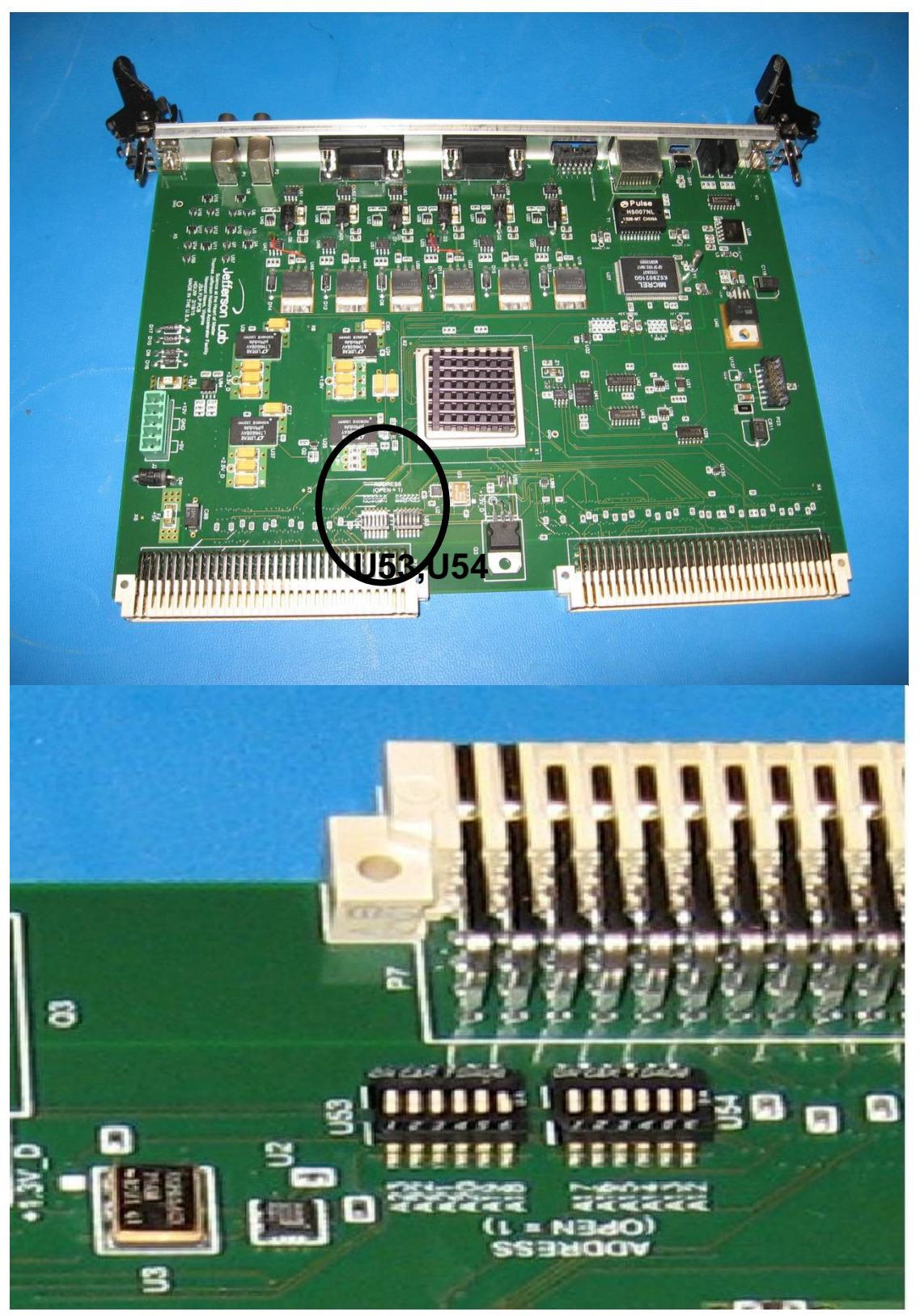

 Figure 5. U53,U54 Swiches Setting For FastLightPulser.exe Demo GUI Program. All switches except A10 are toward P7

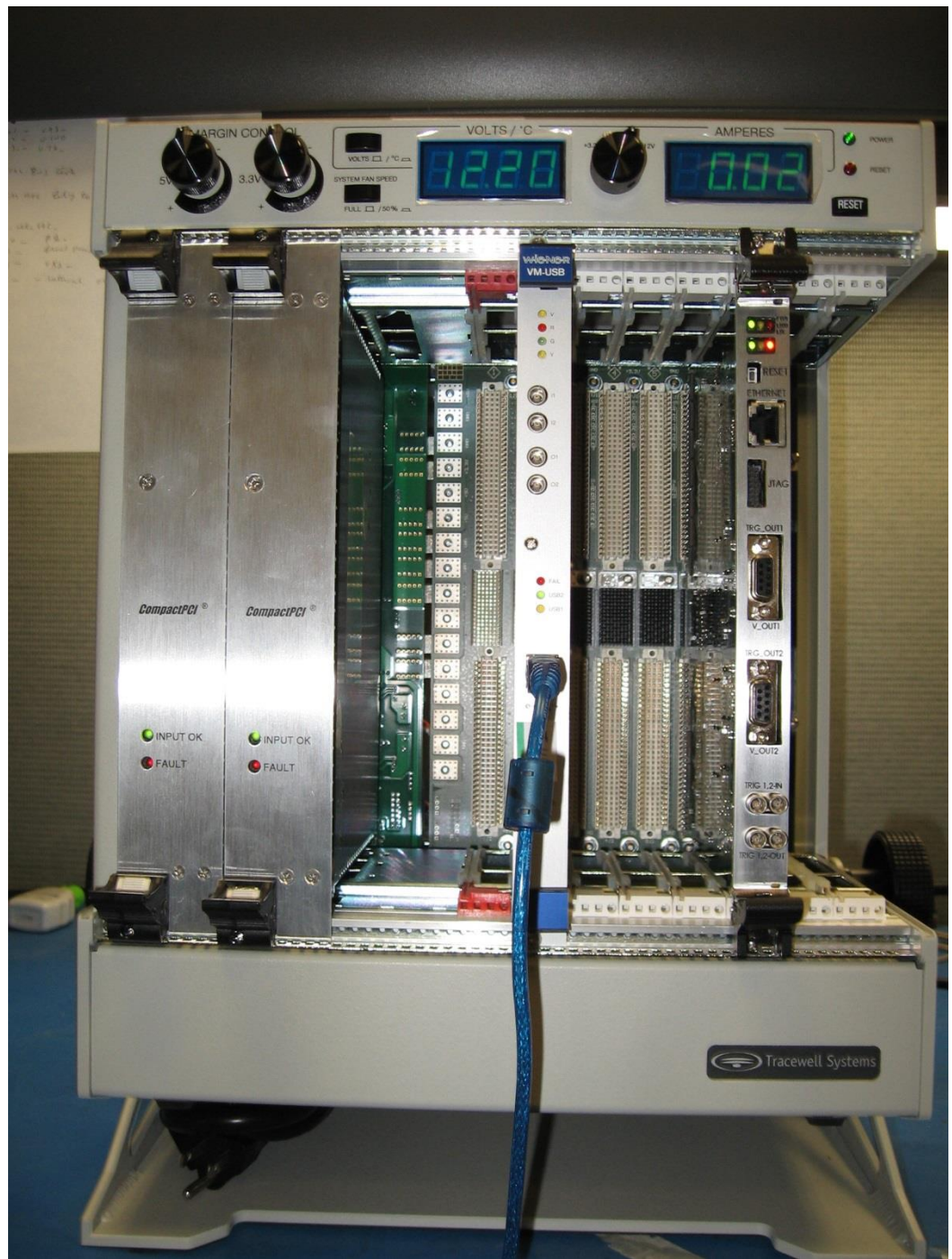

Figure 6. Weiner VME USB anh Fast Light Pulser Board Setup for FastLightPulser.exe Demo GUI Program

 $\bullet$ 

![](_page_17_Picture_15.jpeg)

Figure 7. FastLightPulser.exe GUI